## **Examinarium-tenttitilan piirtotaulujen käyttöohje**

Tenttikoneeseen on kytketty piirtotaulu, johon voi piirtää tai kirjoittaa pöydältä löytyvällä piirtotaulukynällä. Kynää säilytetään telineessä, johon se tulee myös käytön jälkeen jättää.

Piirtotaululla pitäisi näkyä samat asiat kuin tenttikoneen näytöllä. Mikäli taulu on pimeänä, käynnistä se painamalla oikeassa kyljessä olevaa näppäintä muutaman sekunnin ajan. Jos tauluun ilmestyy vain työpöydän kuva, paina tietokoneen näppäimistöstä Win- ja Pnäppäimiä samanaikaisesti valitaksesi Duplicate-esitystilan.

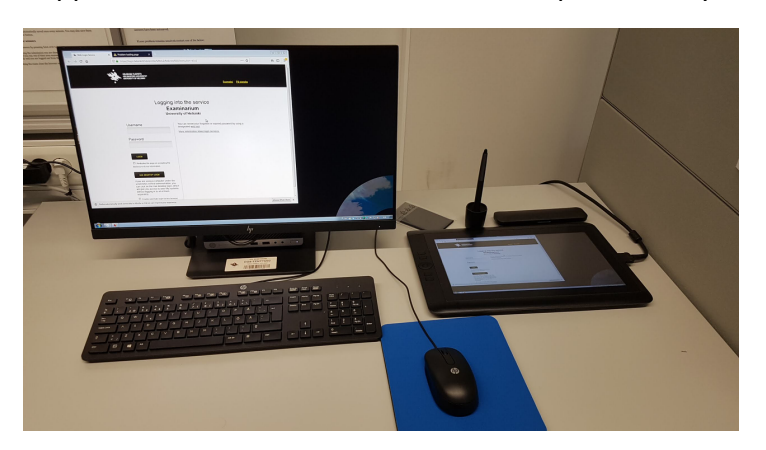

Avaa koneelle haluamasi ohjelma, esim. Paint piirtämistä tai laskemista varten tai WordPad, jos tarkoituksesi on kirjoittaa ja lisätä piirroksia/laskuja tekstin sekaan. Voit käyttää ohjelmaa tarpeen mukaan näppäimistöllä, hiirellä ja piirtotaulun kynällä. Pitkiä laskutoimituksia varten Paintin arkin korkeus kannattaa aluksi suurentaa esim. 500 prosenttiin.

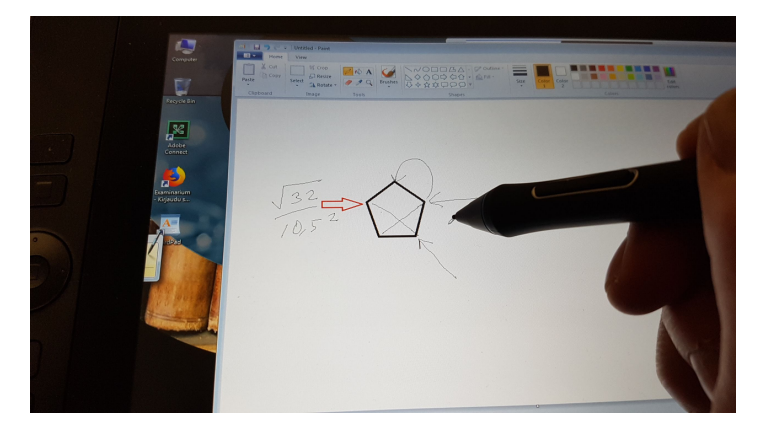

Tallenna tiedostosi koneen työpöydälle tai haluamaasi kansioon (esim. Pictures) sopivassa tallennusmuodossa. Kannattaa tallentaa tiedosto myös välillä sen tuottamisen aikana.

Sulje lopuksi käyttämäsi ohjelma, palaa selaimessa Examinarium-tenttiisi ja hae tekemäsi tiedosto liitteeksi vastaukseen.

Lopetettuasi tentin poista tekemäsi tiedosto koneelta ja palauta kynä telineeseen.